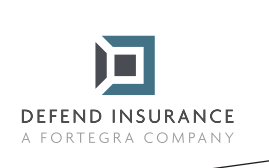

## **Návod na vyplnenie a podpísanie formulárov PDF**

1 Otvorte formulár PDF v aplikácii Acrobat alebo Reader.

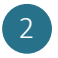

2 Vyberte ponuku Nástroje>Vyplniť a podpísať.

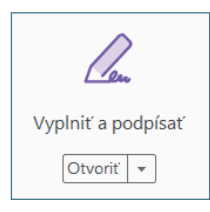

3 Po otvorení nástroja vyplňte text do modrých rámčekov. V nich označte len zodpovedajúcu odpoveď, okrem kolónky "Iné/Iný", kde odpoveď doplňte.

4 V momente, keď budete mať vyplnené všetky políčka okrem podpisu, kliknite na "Podpísať" a "Pridať podpis" v hornej lište nad dokumentom.

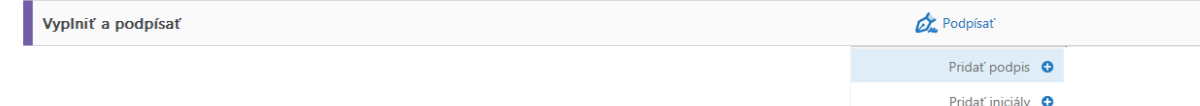

5 Po rozkliknutí sa Vám otvorí okienko s možnosťami podpisu, vyberte prosím variant "Kresliť" a podpíšte sa.

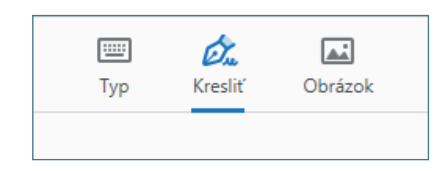

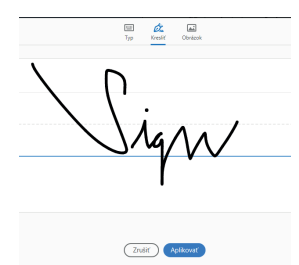

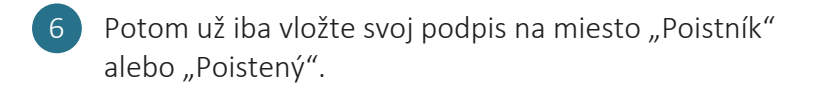

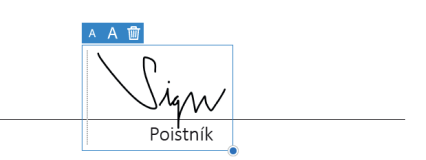

7 Dokument uložte, pošlite nám ho na info@defendinsurance.eu a my sa Vám, čo najskôr ozveme.

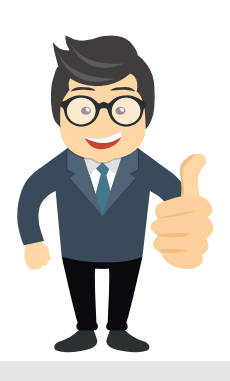

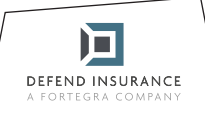

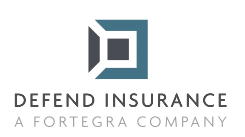

**Časť B**

## **Túto časť vyplňte po vykonaní opravy**

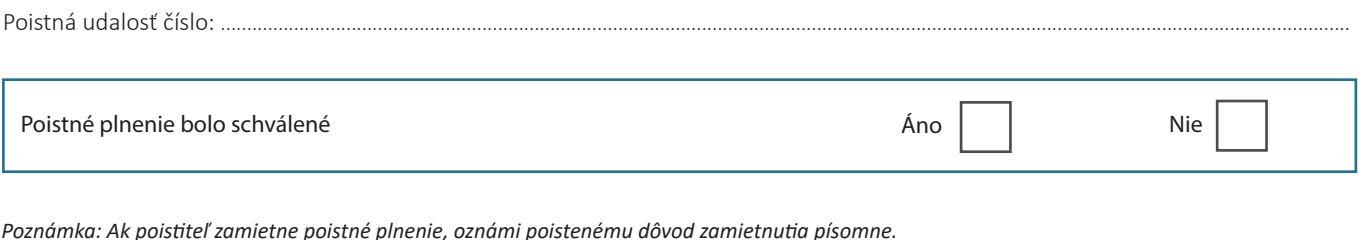

*Poznámka: Ak poistiteľ zamietne poistné plnenie, oznámi poistenému dôvod zamietnutia písomne.* 

Poistné plnenie schválené vo výške: ....................... Číslo bankového účtu, na ktoré bude zaslané schválené poistné plnenie: ..........................................................................................................................

*Schválená výška poistného plnenia je najvyššia suma, ktorú poistiteľ v súvislosti s touto poistnou udalosťou vyplatí. Akékoľvek výdavky presahujúce túto sumu hradí poistený.*

V .................................... dňa ....................................

Zmluvný opravca v veliky v veliky v Poistený

Vyplnený formulár zašlite elektronicky na adresu: likvidace@defendinsurance.eu. Prípadne poštou na adresu: DEFEND INSURANCE s.r.o., Pribinova 4, 811 09 Bratislava

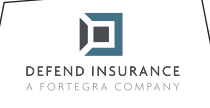